# **ZEISS VISULENS 550 Digital Lensmeter**

**Interface Definition Version 1.0**

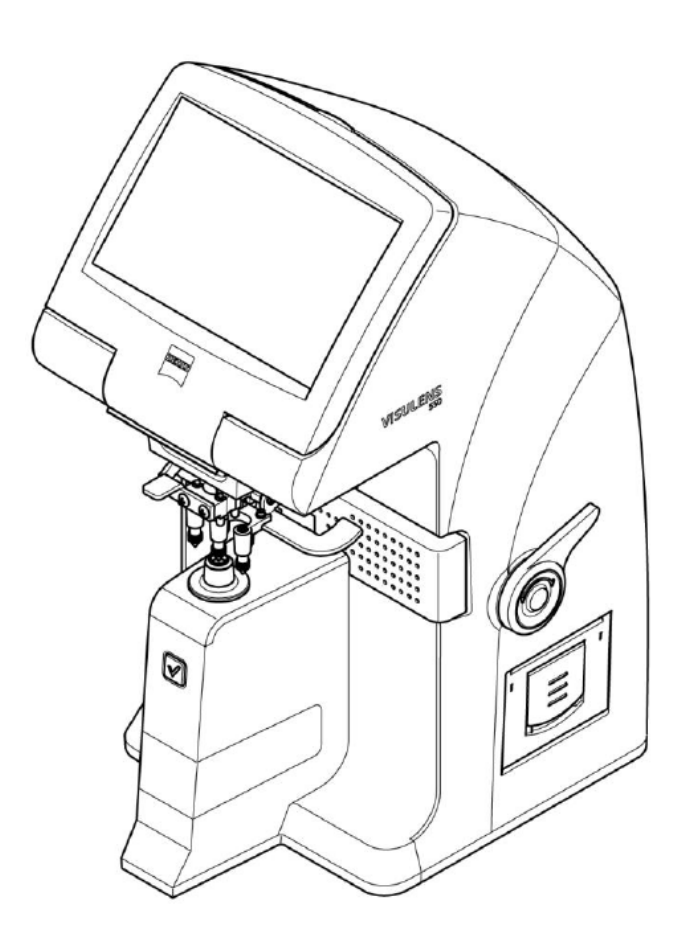

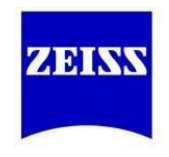

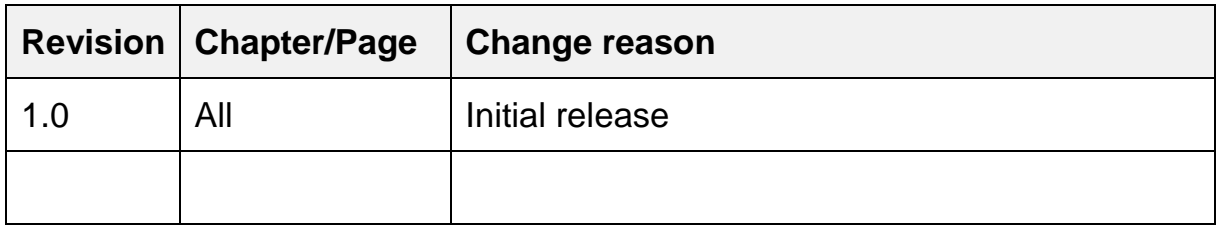

# Contents

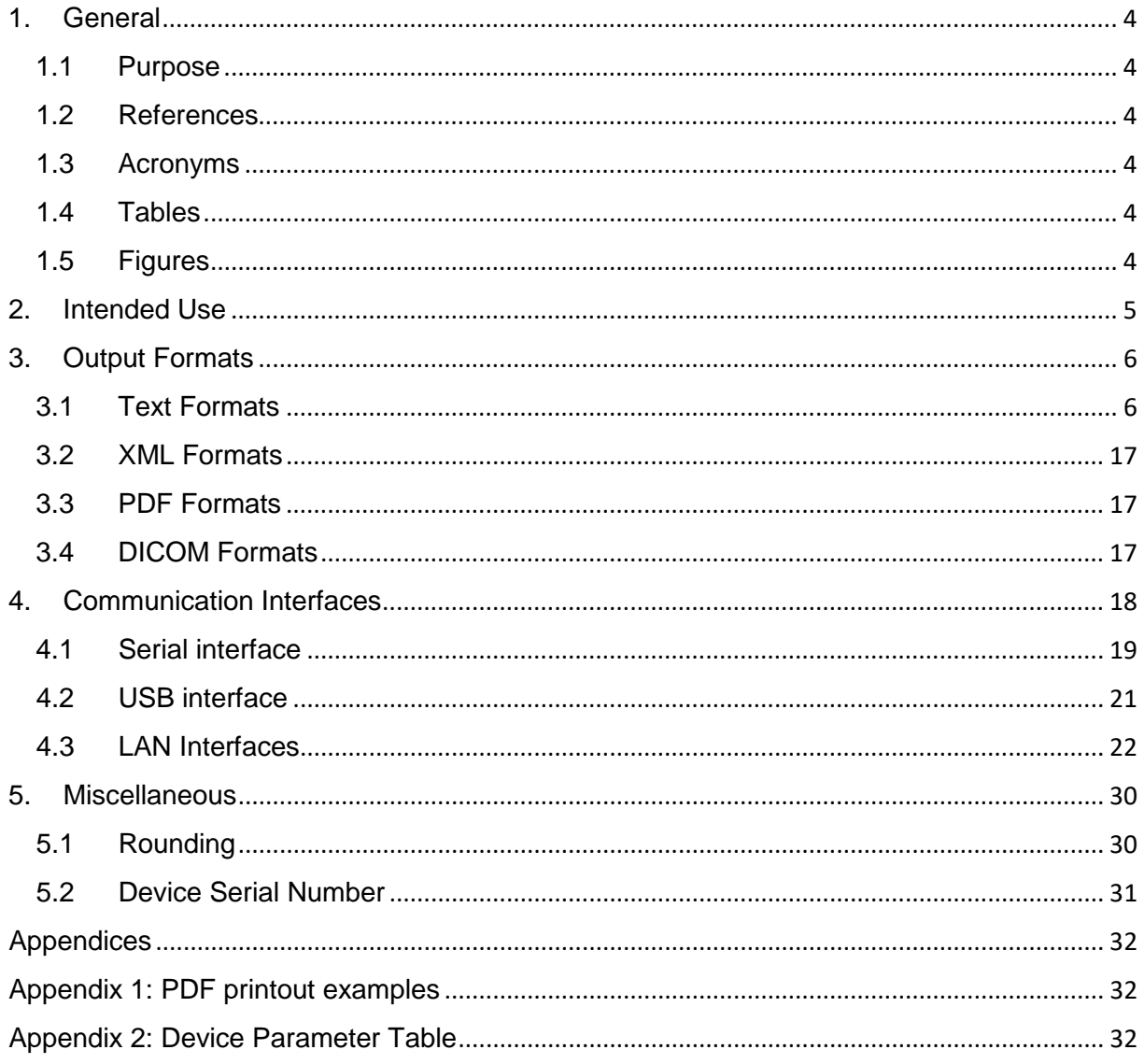

# <span id="page-3-0"></span>**1. General**

#### <span id="page-3-1"></span>**1.1 Purpose**

This document specifies data output formats as delivered by ZEISS VISULENS 550 Digital Lensmeter.

#### <span id="page-3-2"></span>**1.2 References**

- [1] ZEISS VISULENS 550 Digital Lensmeter User Manual 2268-038
- [2] CARL ZEISS VISION Interface definition Device connectivity PMS 003/15 Version 1.2
- [3] VISULENS 550 DICOM Conformance Statement Version 1.0
- [4] Common Specification for output data of Ophthalmic Examination Equipment 01. (JOIA Std. 001-1.5-2016)

#### <span id="page-3-3"></span>**1.3 Acronyms**

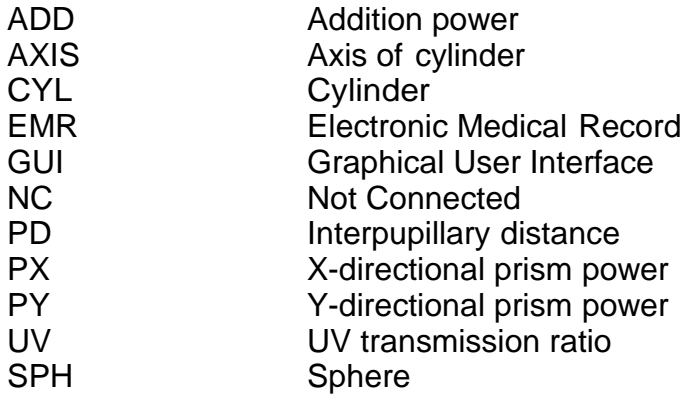

## <span id="page-3-4"></span>**1.4 Tables**

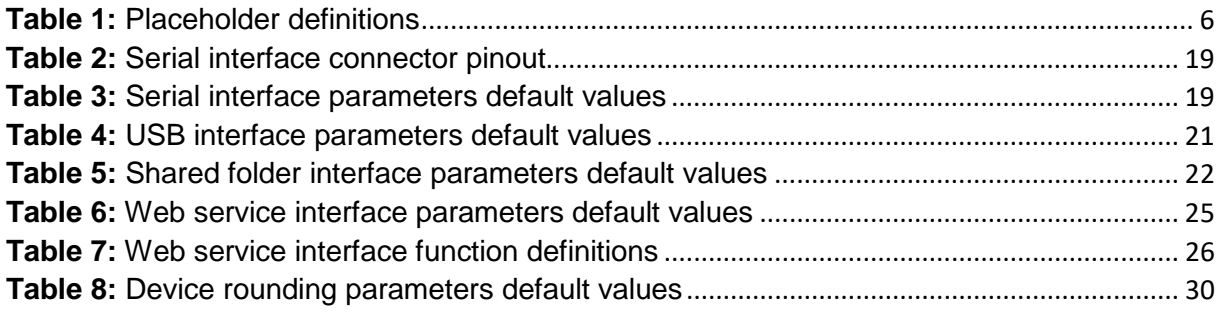

## <span id="page-3-5"></span>**1.5 Figures**

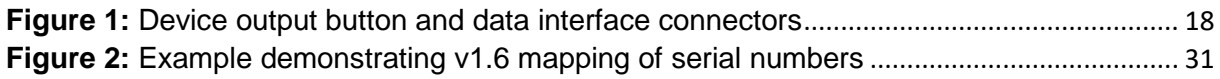

# <span id="page-4-0"></span>**2. Intended Use**

The ZEISS VISULENS 550 Digital Lensmeter is a device for measuring the refractive power of contact lenses and spectacle lenses and for displaying measurement values for sphere, cylinder and prism.

The ZEISS VISULENS 550 Digital Lensmeter also measures the PD (pupil distance) and contains a UV protection ratio test. The ZEISS VISULENS 550 Digital Lensmeter can measure both individual frameless lenses and framed glasses. Bi-focal or progressive lenses can also be checked with this device. In addition, it can measure hard and soft contact lenses easily and accurately using a special mechanical jig.

# <span id="page-5-0"></span>**3. Output Formats**

# <span id="page-5-1"></span>**3.1 Text Formats**

 $\blacksquare$ 

All text formats use ASCII encoded characters. The format definitions presented within the subsequent sections use the placeholders presented in [Table 1.](#page-5-2)

<span id="page-5-2"></span>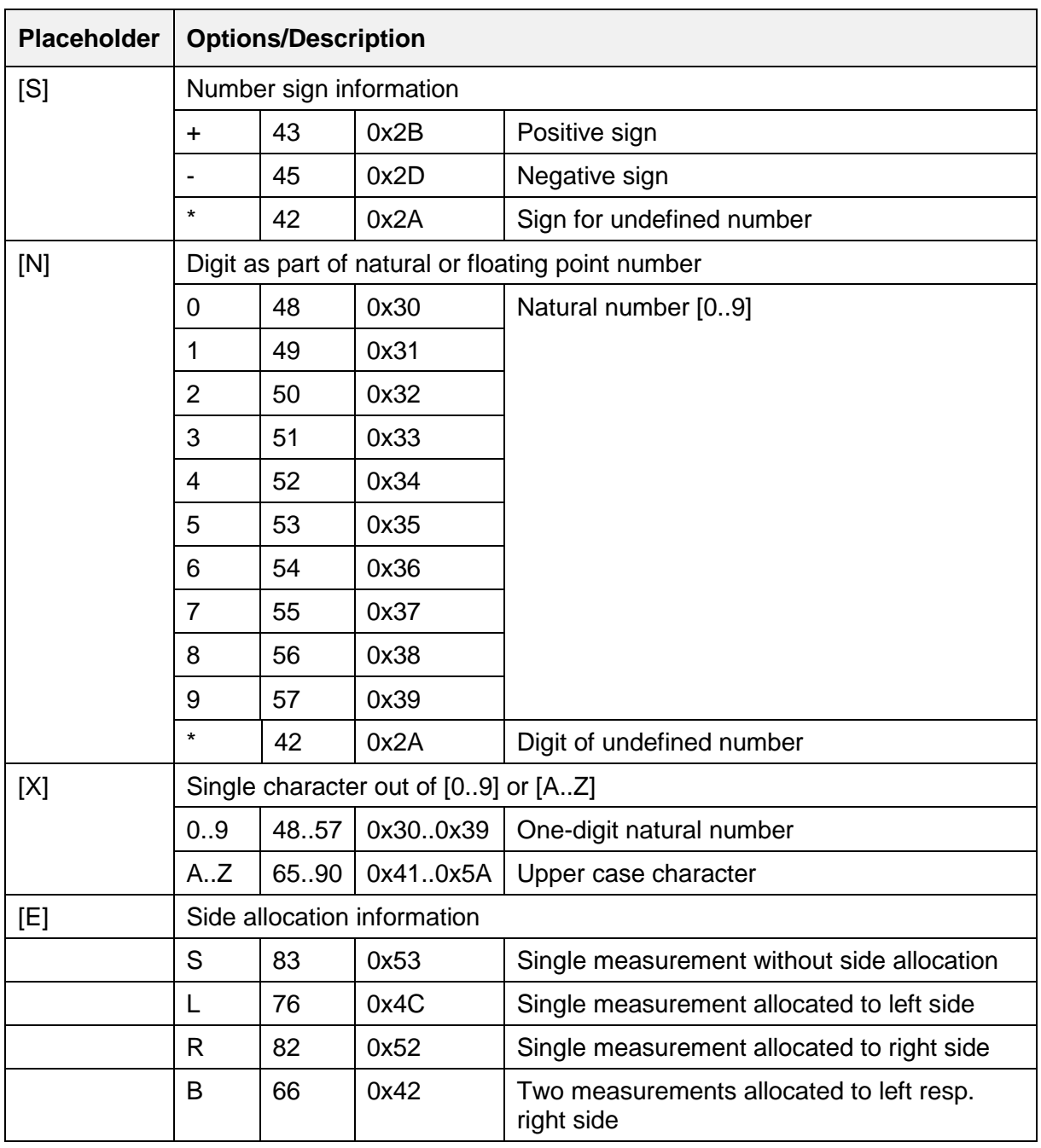

#### **Table 1:** Placeholder definitions

 $\overline{\phantom{0}}$ 

# <span id="page-6-0"></span>**3.1.1 Format "v1.6 Compatibility"**

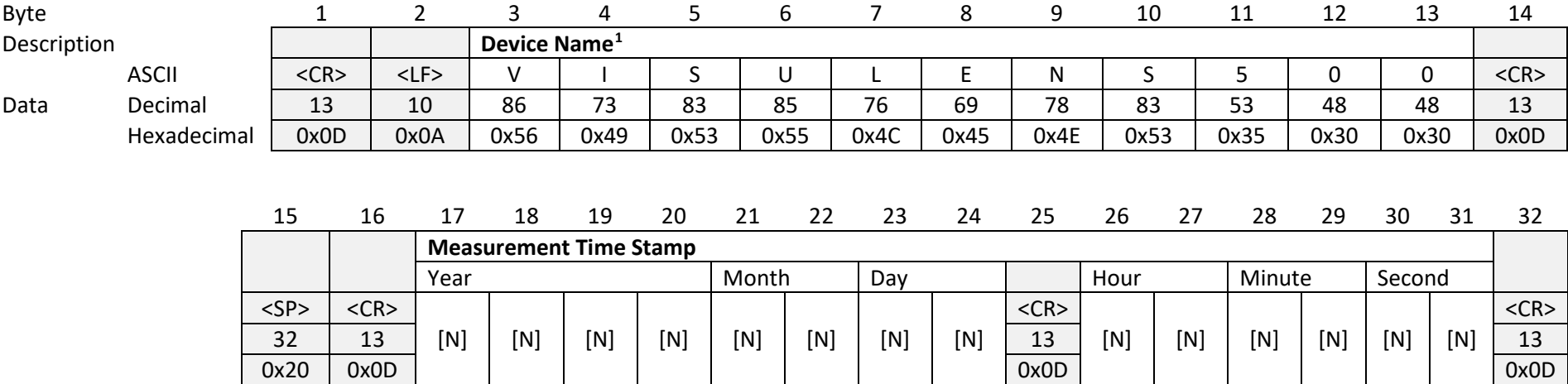

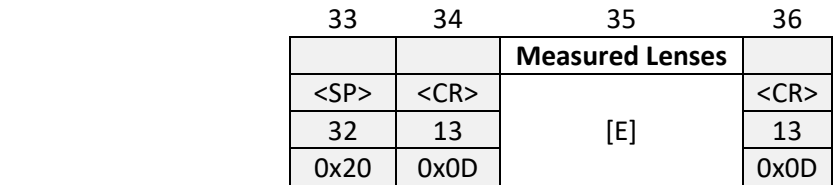

 $\overline{\phantom{a}}$ <sup>1</sup> Format v1.6 has been defined for predecessor device VISULENS 500 with hard coded product name. For backward compatibility this name is kept unchanged here.

<span id="page-7-1"></span><span id="page-7-0"></span>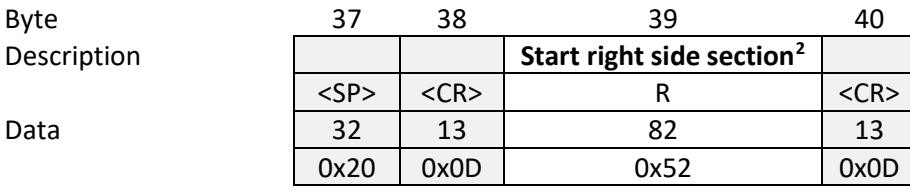

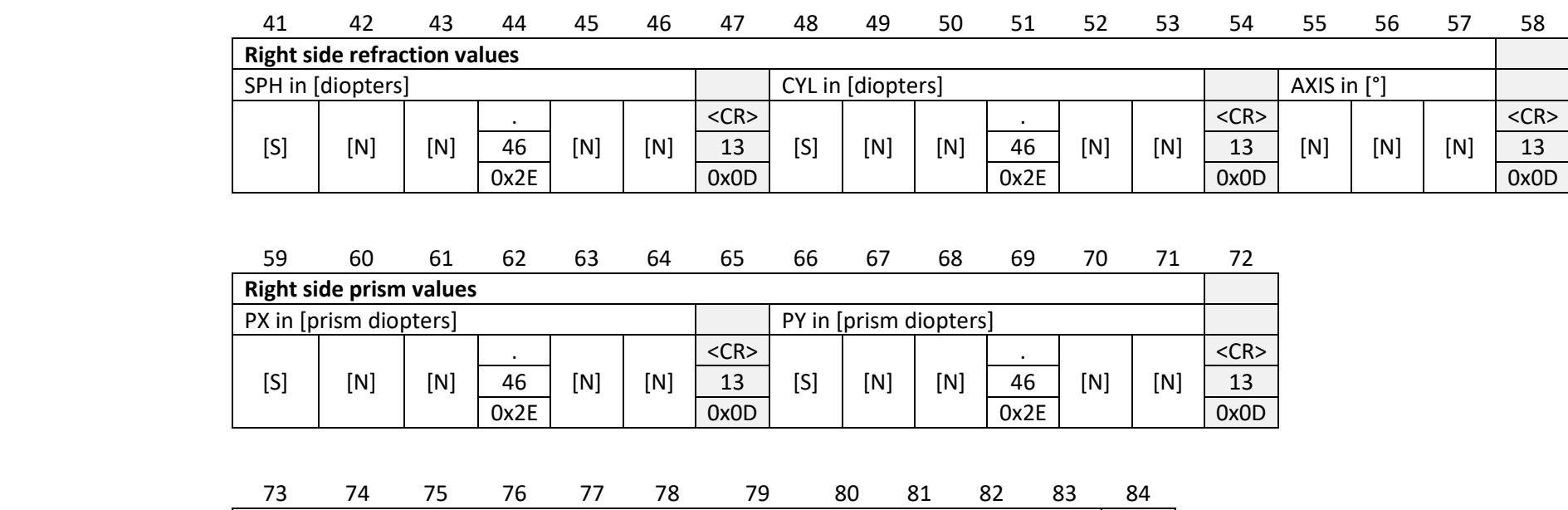

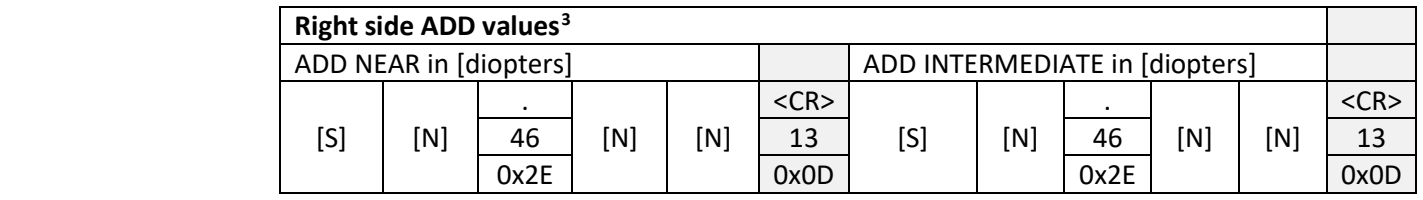

 $2$  Section is also used for single measurements without side allocation.

 $^3$  In case of single ADD value field "ADD NEAR" is used while "ADD INTERMEDIATE" is undefined (i.e. \*\*.\*\*).

 $\overline{\phantom{a}}$ 

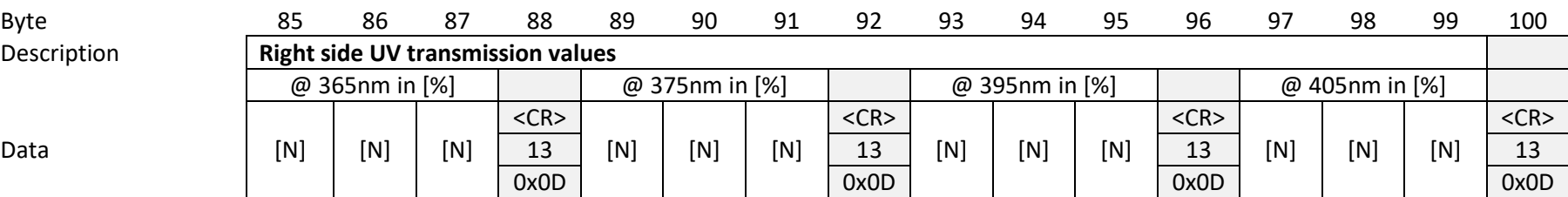

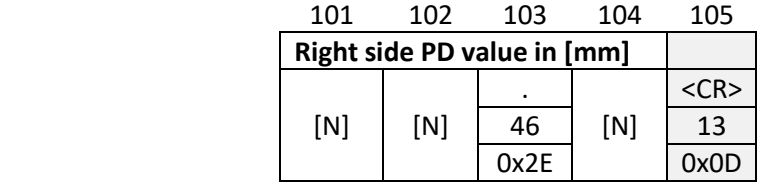

Description

<span id="page-9-0"></span>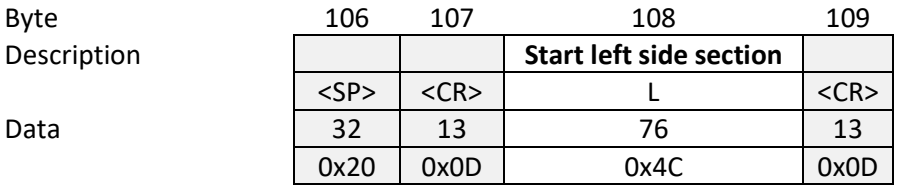

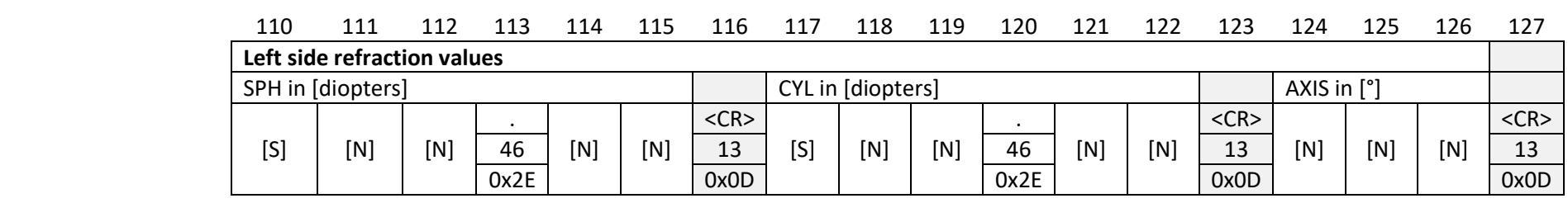

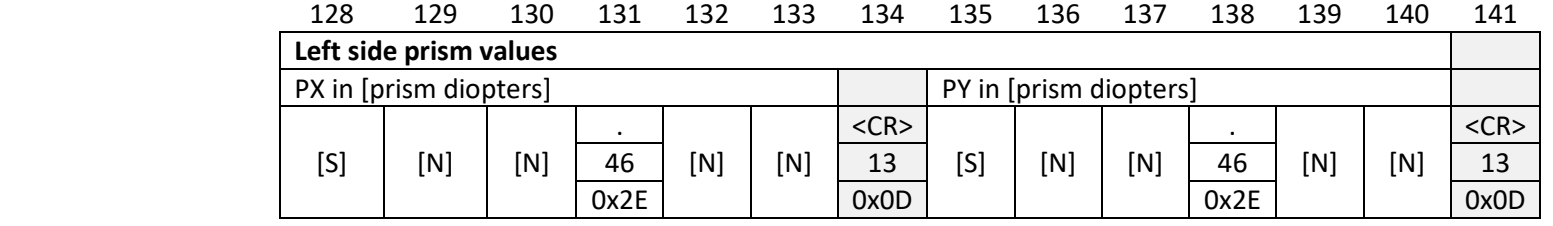

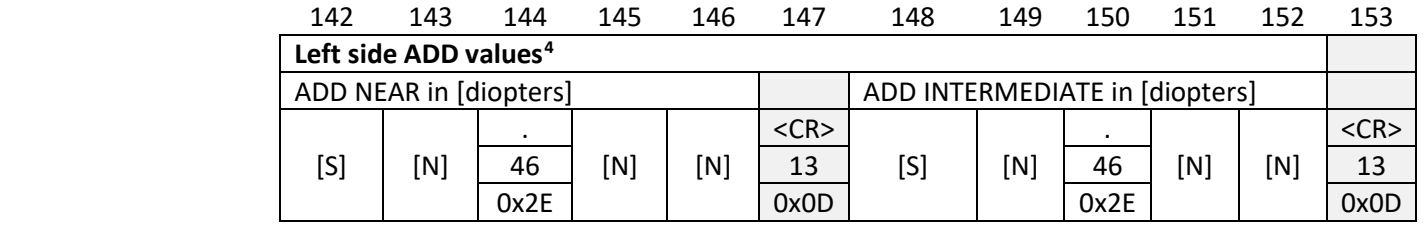

<sup>4</sup> In case of single ADD value field "ADD NEAR" is used while "ADD INTERMEDIATE" is undefined (i.e. \*\*.\*\*).

 $\overline{\phantom{a}}$ 

<span id="page-10-0"></span>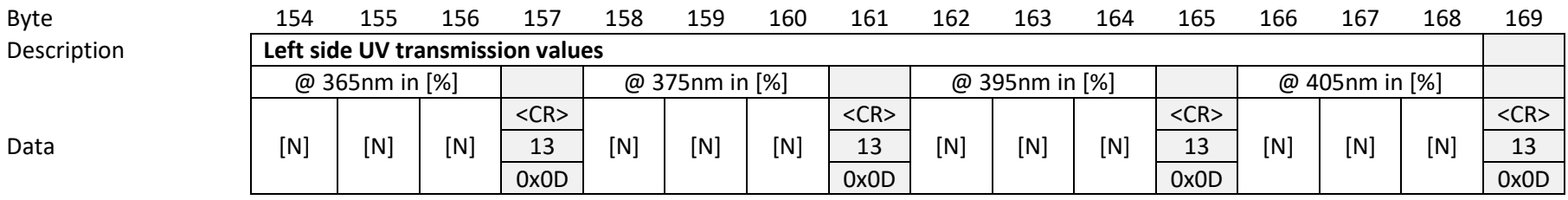

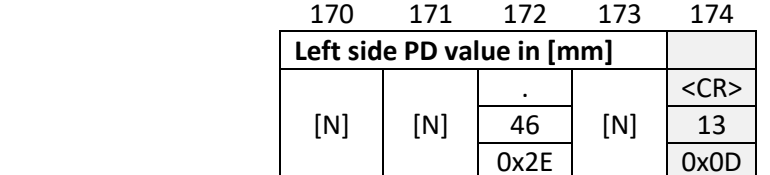

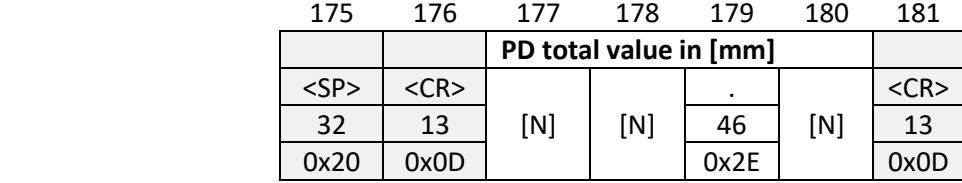

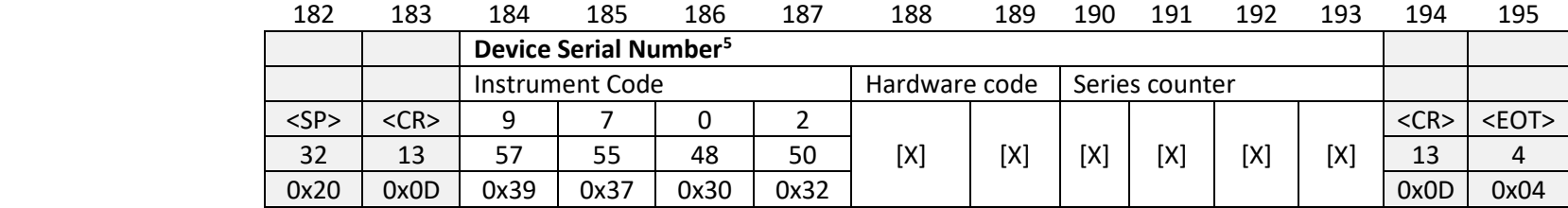

<sup>&</sup>lt;sup>5</sup> Format v1.6 has been defined for predecessor device VISULENS 500 with hard coded instrument code "9702". For details on serial number structure and mapping between VISULENS 550 and VISULENS 500 numbers see section [5.2.](#page-30-2)

#### <span id="page-11-0"></span>**3.1.2 Format "v1.7"**

Preliminary remark: this format is directly derived from "v1.6". The only difference is avoiding definition of constant values for Device Name and Serial Number.

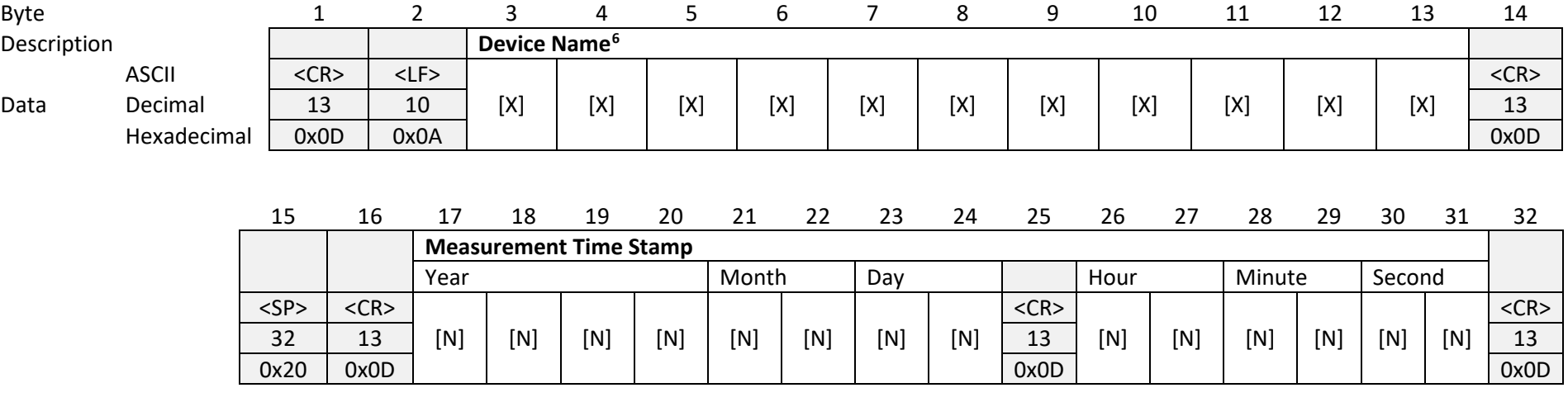

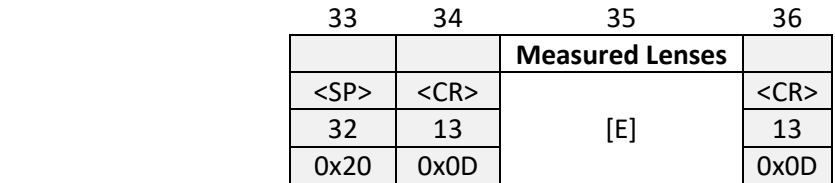

 $\overline{\phantom{a}}$ 

<sup>&</sup>lt;sup>6</sup> For device VISULENS 550 the device name "VISULENS550" (without space) is used. Other devices utilizing this format may use other values.

<span id="page-12-1"></span><span id="page-12-0"></span>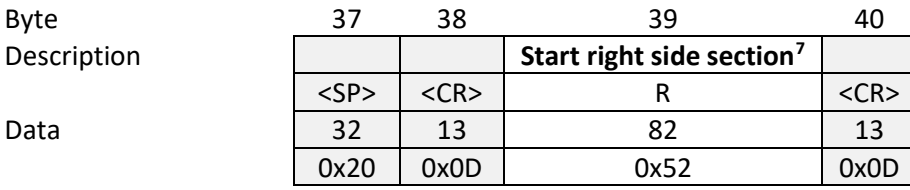

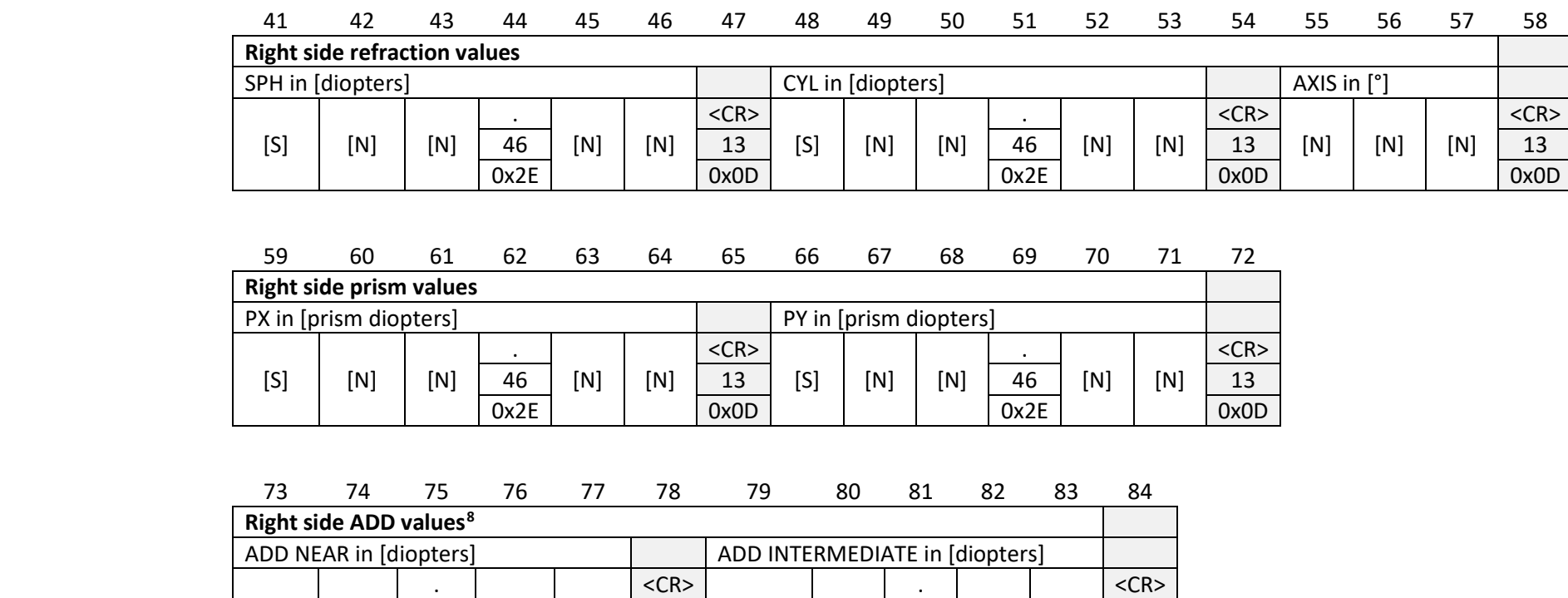

 $[N]$   $[N]$ 

<sup>7</sup> Section is also used for single measurements without side allocation.

 $[S]$   $[N]$ 

<sup>8</sup> In case of single ADD value field "ADD NEAR" is used while "ADD INTERMEDIATE" is undefined (i.e. \*\*.\*\*).

 $[N]$   $[N]$ 

 $\overline{\phantom{a}}$ 

 $[S]$   $[N]$ 

46 | [N] | [N] | 13 | [S] | [N] | 46 | [N] | [N] | 13 0x2E | | | | 0x0D | | | | | | | 0x2E | | | | | | 0x0D

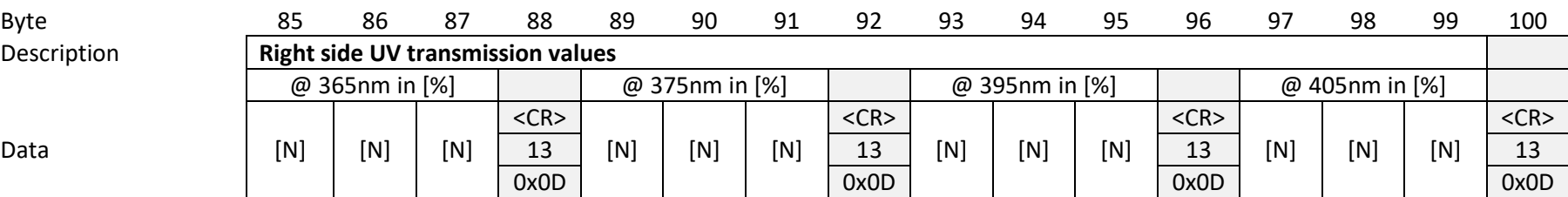

Byte 101 102 103 104 105 **Right side PD value in [mm]**  $[N]$   $[N]$ . 46 | [N] | 13  $<$ CR $>$ 0x2E 0x0D

**Description** 

<span id="page-14-0"></span>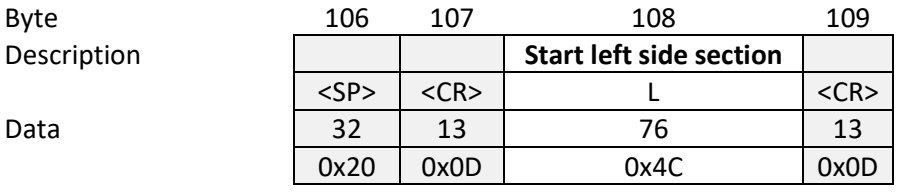

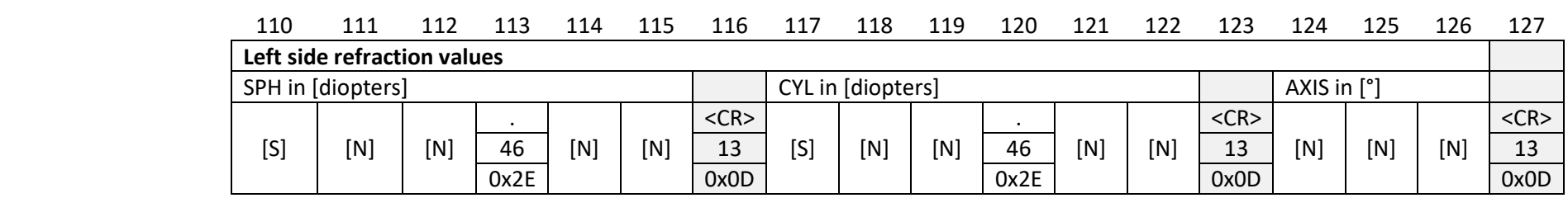

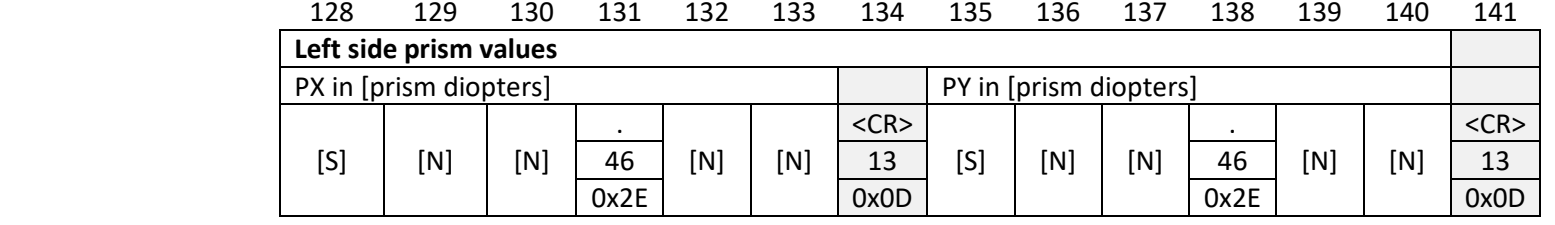

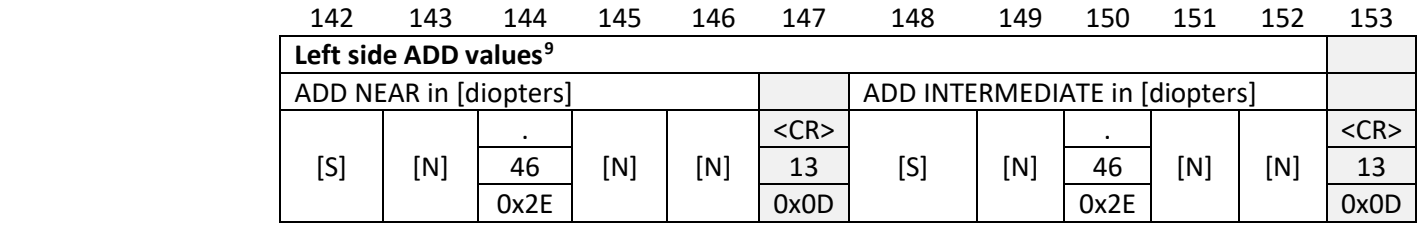

 $^9$  In case of single ADD value field "ADD NEAR" is used while "ADD INTERMEDIATE" is undefined (i.e. \*\*.\*\*).

 $\overline{\phantom{a}}$ 

<span id="page-15-0"></span>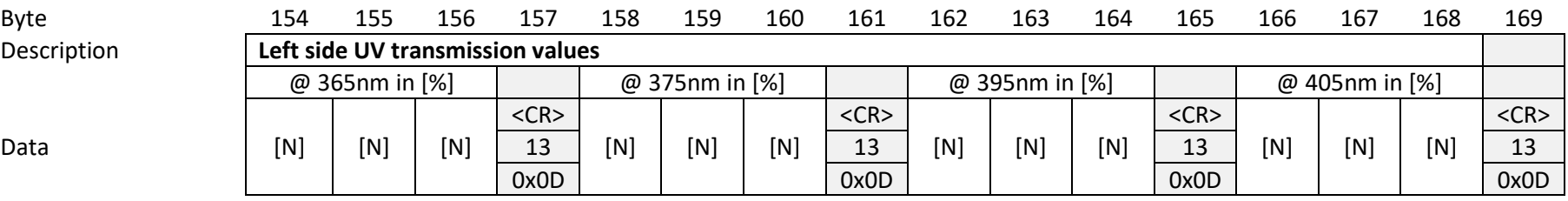

Byte 170 171 172 173 174 Left side PD value in [mm]  $[N]$   $[N]$  $\frac{1}{46}$ 46 | [N] | 13  $<$ CR $>$ 0x2E 0x0D

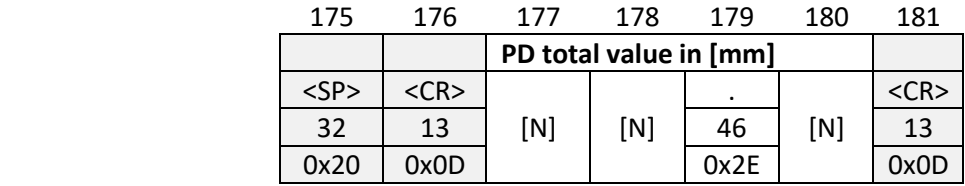

| 182       | 183        | 184             | 185 | 186                                | 187           | 188 | 189            | 190 | 191 | 192 | 193 | 194        | 195         |
|-----------|------------|-----------------|-----|------------------------------------|---------------|-----|----------------|-----|-----|-----|-----|------------|-------------|
|           |            |                 |     | Device Serial Number <sup>10</sup> |               |     |                |     |     |     |     |            |             |
|           |            | Instrument Code |     |                                    | Hardware code |     | Series counter |     |     |     |     |            |             |
| <sp></sp> | $<$ CR $>$ |                 |     |                                    |               |     |                |     |     |     |     | $<$ CR $>$ | $<$ EOT $>$ |
| 32        | 13         | [X]             | [X] | [X]                                | [X]           | [X] | [X]            | [X] | [X] | [X] | [X] | 13         |             |
| 0x20      | 0x0D       |                 |     |                                    |               |     |                |     |     |     |     | 0x0D       | 0x04        |

<sup>&</sup>lt;sup>10</sup> For device VISULENS 550 the instrument code "9714" is used. For details on serial number structure see section [5.2.](#page-30-2)

# <span id="page-16-0"></span>**3.2 XML Formats**

#### **3.2.1 Format "XML JOIA"**

For a description of JOIA format refer to [4].

#### **3.2.2 Format "XML ZEISS"**

For a description of this format refer to [2].

Remark: This format is intended for communication to i.Com mobile resp. VISUCONSULT. For integration of other EMR solutions JOIA format is recommended.

#### <span id="page-16-1"></span>**3.3 PDF Formats**

#### **3.3.1 Format "PDF Standard"**

See example printout in Appendix 1.

#### **3.3.2 Format "PDF Enhanced"**

See example printout in Appendix 1.

#### <span id="page-16-2"></span>**3.4 DICOM Formats***[11](#page-16-3)*

For a description of DICOM output refer to [3].

 $\overline{a}$ 

<span id="page-16-3"></span><sup>11</sup> Format available starting with software version v1.0.2

# <span id="page-17-0"></span>**4. Communication Interfaces**

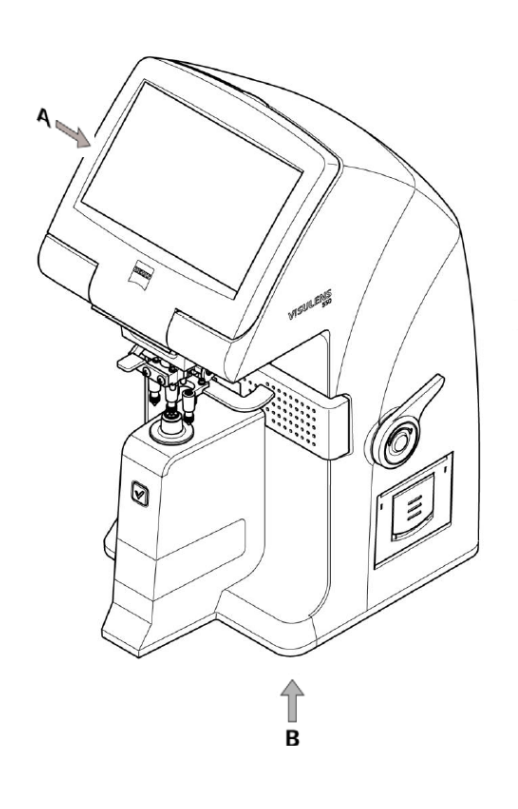

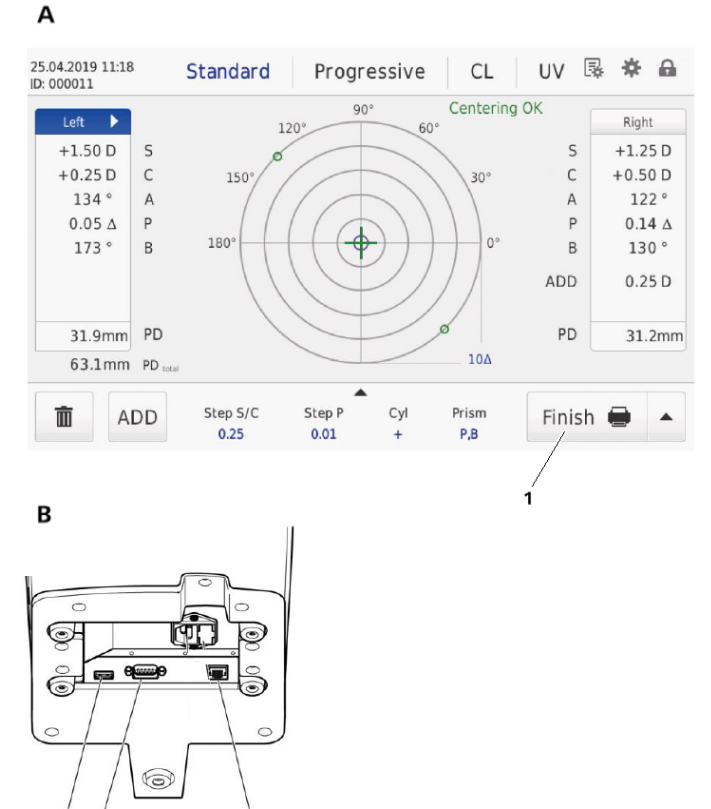

- 1: Finish button on device's GUI
- 2: RS232 connector
- 3: USB connector
- 4: LAN connector

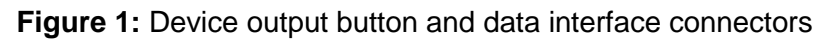

<span id="page-17-1"></span>Generally, data output is *enabled* during the finish measurement workflow process which is triggered by pushing the Finish button (1**,** [Figure 1\)](#page-17-1) on the device's Graphical User Interface (GUI).

Normally data transmission is initiated by the device: as part of the finish process device sends data to all enabled interfaces. For a description on according configuration options refer to [1].

To pull data from the device refer to section [4.3.5.](#page-24-1)

## <span id="page-18-0"></span>**4.1 Serial interface**

#### **4.1.1 Connector**

The device features a RS232 connector (2, [Figure 1\)](#page-17-1) of type D-SUB 9, female.

<span id="page-18-1"></span>For details on the RS232 connector pinout refer to [Table 2.](#page-18-1) Connecting the device to a standard PC or VISUPHOR 500 Junction Box can be achieved using a commercial of the shelf 1:1 cable (i.e. a cable without wires 2 and 3 crossed).

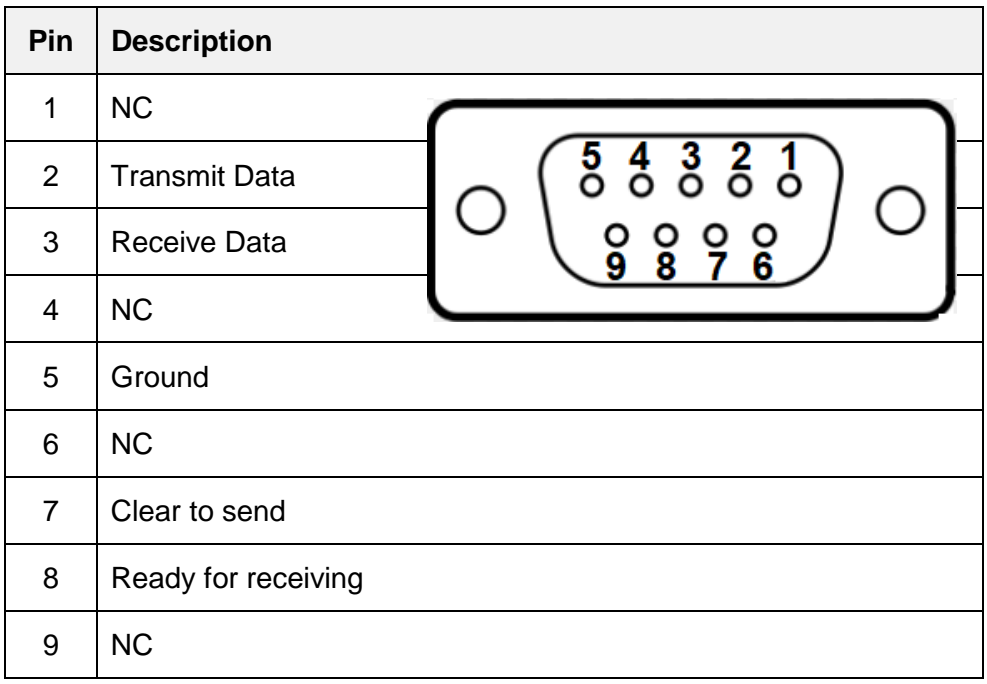

#### **Table 2:** Serial interface connector pinout

## **4.1.2 Interface Parameters**

<span id="page-18-2"></span>[Table](#page-18-2) *3* presents default values of serial interface parameters. For a description on according configuration options refer to [1].

| <b>Parameter</b>    | <b>Default value</b> |
|---------------------|----------------------|
| Baud rate           | 19200 Bd             |
| Number of Data bits | 8                    |
| Number of Stop bits | 1                    |
| Parity              | None                 |
| Handshaking         | None                 |

**Table 3:** Serial interface parameters default values

## **4.1.3 Interface Protocols**

## **4.1.3.1 Blind Transmission**

Data is plainly written to serial interface without any remote station interaction.

# <span id="page-20-0"></span>**4.2 USB interface**

#### **4.2.1 Connector**

The device features a USB connector (3, [Figure 1\)](#page-17-1) of type A receptacle.

#### **4.2.2 Interface Parameters**

USB interface solely supports class for mass storage devices.

<span id="page-20-1"></span>[Table 4](#page-20-1) presents default values of USB interface parameters. For a description on according configuration options refer to [1].

| <b>Parameter</b> | Default value |
|------------------|---------------|
| Output path 1    | data\txt      |
| Output format 1  | V1.6          |
| Output path 1    | data\pdf      |
| Output format 1  | pdfEnhanced   |

**Table 4:** USB interface parameters default values

# <span id="page-21-0"></span>**4.3 LAN Interfaces**

#### **4.3.1 Connector**

The device features a LAN connector (4, [Figure 1\)](#page-17-1) of type 8P8C female.

#### **4.3.2 Shared Folder Interface**

#### **4.3.2.1 Interface Parameters**

<span id="page-21-1"></span>[Table 5](#page-21-1) presents default values of shared folder interface parameters. For a description on according configuration options refer to [1].

| <b>Parameter</b> | <b>Default value</b> |
|------------------|----------------------|
| Share            |                      |
| User             |                      |
| Password         |                      |
| Input path       | device\input         |
| Input timer      | 5s                   |
| Output path 1    | data\txt             |
| Output format 1  | V1.6                 |
| Output path 2    | data\pdf             |
| Output format 2  | xmlJOIA              |

**Table 5:** Shared folder interface parameters default values

## **4.3.2.2 JOIA Input Processor**

Placing a file with filename in format \*\_joia.xml in configured input directory schedules a lensmeter measurement on device if input file (1) contains a complete and valid patient node and (2) does not contain lensmeter data.

# **4.3.3 Socket Interface**

Device supports communication to the following ZEISS products:

- ZEISS i.com Mobile resp. VISUCONSULT using according SOAP interface. For details see [2]
- ZEISS FORUM using DICOM interface*[12](#page-22-0)*. For details refer to [3].

Beside this application specific interfaces, the device supports the protocols described hereinafter.

## **4.3.3.1 Generic Transmission Protocol**

Data is plainly written to client without any remote station interaction.

 $\overline{a}$ 

<span id="page-22-0"></span><sup>12</sup> Interface available starting with software version v1.0.2

## **4.3.4 Network Printer Interface**

Supported printer language is direct PDF. For a description on how to configure a printer refer to [1].

#### **4.3.5 Web Service Interface**

The web service technology is REST over HTTP. Request URLs syntax is

http://<deviceName>:<port>/webservice/<function>?<parameterDefinition>

with

- deviceName hostname or IP address of device
- port webservice port
- function name of function as per [Table 7](#page-25-1)
- parameterDefinition ampersand  $\&$  separated list of parameterName=parameterValue value pairs.

<span id="page-24-2"></span>[Table 6](#page-24-2) presents default values of web service interface parameters. For a description on according configuration options refer to [1].

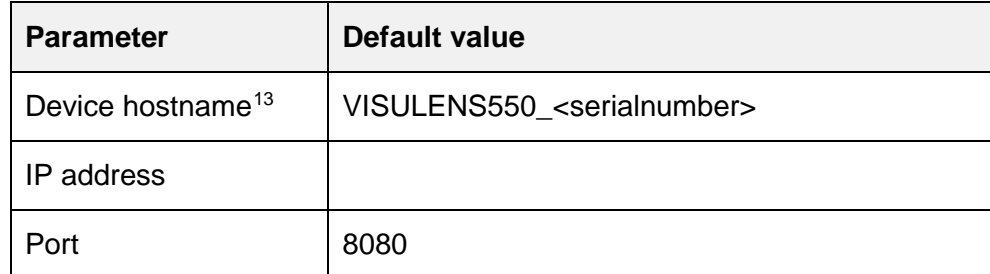

<span id="page-24-3"></span>**Table 6:** Web service interface parameters default values

#### <span id="page-24-1"></span>*Example:*

On query

<span id="page-24-0"></span> $\overline{\phantom{a}}$ 

http://192.168.99.57:8080/webservice/getParameter?id=default1::lanSocketProtocol#default2::lanSocketProtocol

## device replies something like

<reply status="200">

```
<parameter id="default1::lanSocketProtocol" value="DICOM"/>
     <parameter id="default2::lanSocketProtocol" value="SOAP"/>
</reply>
```
<sup>13</sup> Parameter available starting with software version v1.0.2. Parameter can be controlled using webserver interface menu "Advanced settings".

# <span id="page-25-1"></span>**Function Request Method Parameter Description** getParameter GET Function to retrieve current device parameter value(s) resp. value(s) stored in a named profile. If parameter id is undefined values of all current parameter values are replied. id (optional) Name of queried device parameter. For a complete list of device parameter names refer to Appendix 2. Alternatively parameter value stored in default or user profile may be queried using syntax profileName:: parameterName. Valid profile names are default1, default2 and – depending on existence – user1, user2, user3, user4, user5 To retrieve values for a list of parameters separate definitions by hash character #.  $s$ etMeasurement<sup>[14](#page-25-2)</sup> GET Function to set current device parameter value(s) resp. value(s) stored in a named profile using GETmode. id Name of set device parameter(s) of type Read/Write. For a complete list of device parameter names refer to Appendix 2. Read-only parameters are marked. Alternatively parameter value stored in default or user profile may be set using syntax profileName::parameterName. Valid profile names are default1, default2 and – depending on existence – user1, user2, user3, user4, user5 To set values for a list of parameters separate definitions by hash character #.

#### <span id="page-25-2"></span>**Table 7:** Web service interface function definitions

<span id="page-25-0"></span> $\overline{\phantom{a}}$ 

<sup>14</sup> Function available starting with software version v1.0.2

<span id="page-26-0"></span>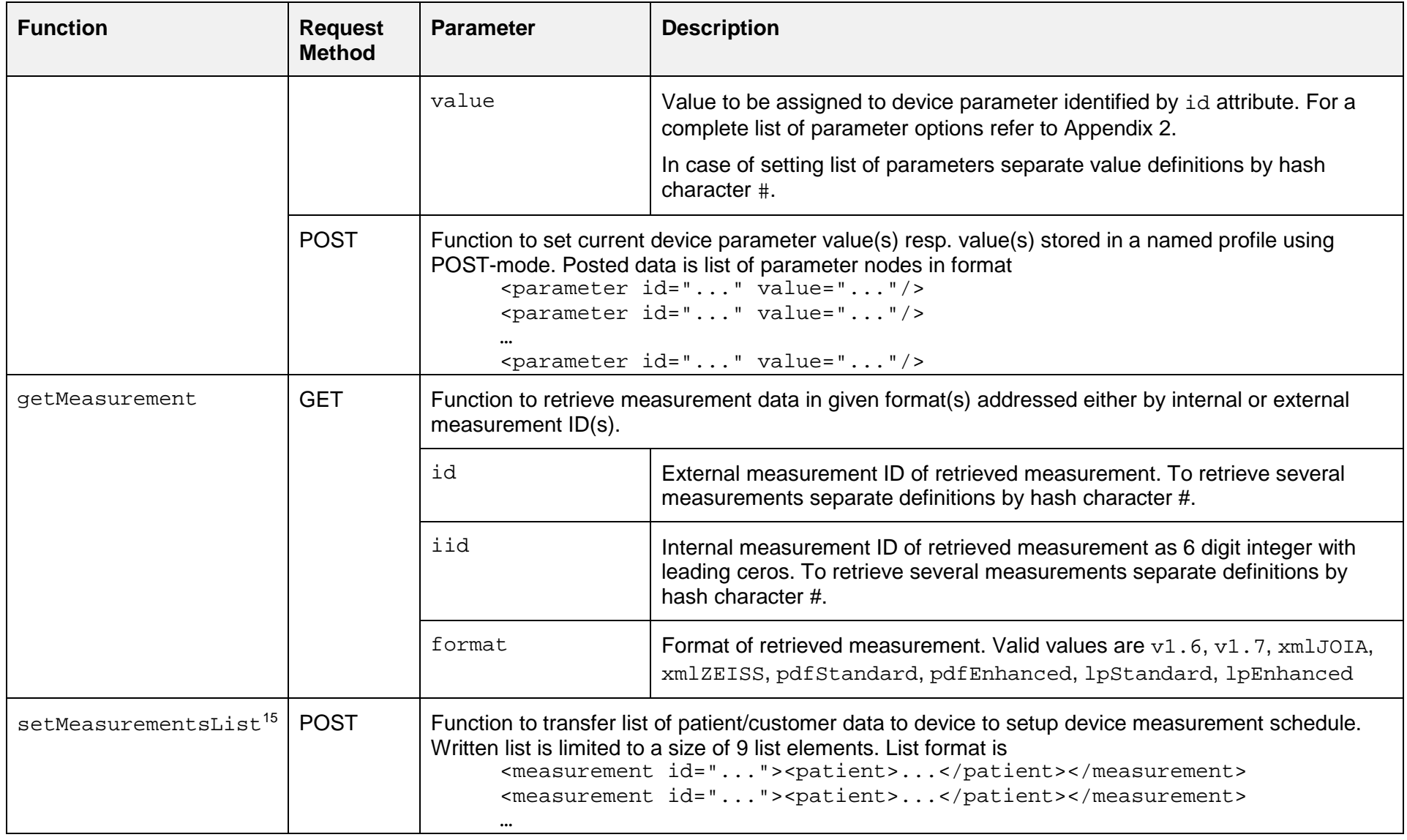

<sup>15</sup> Function available starting with software version v1.0.2

 $\overline{\phantom{a}}$ 

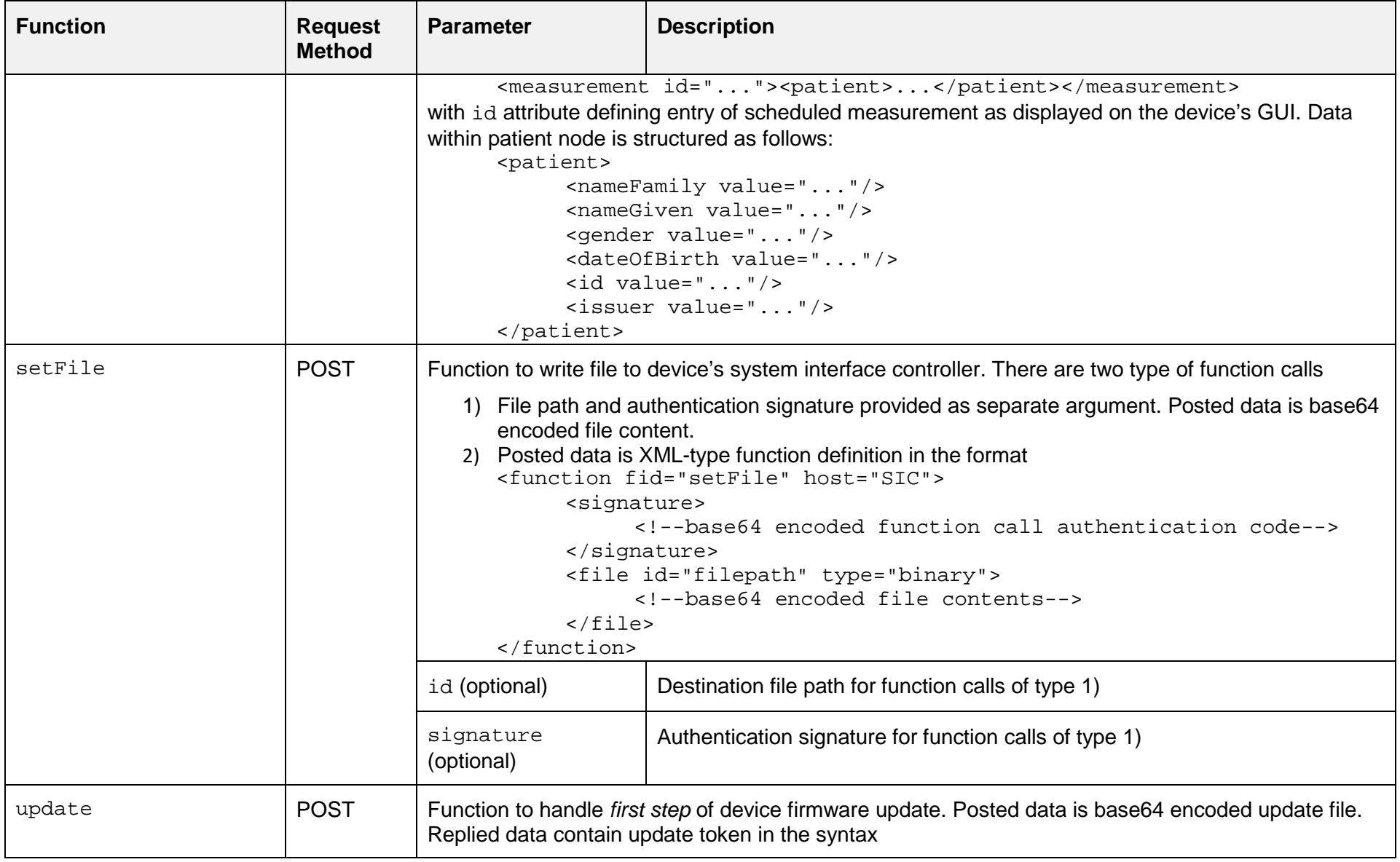

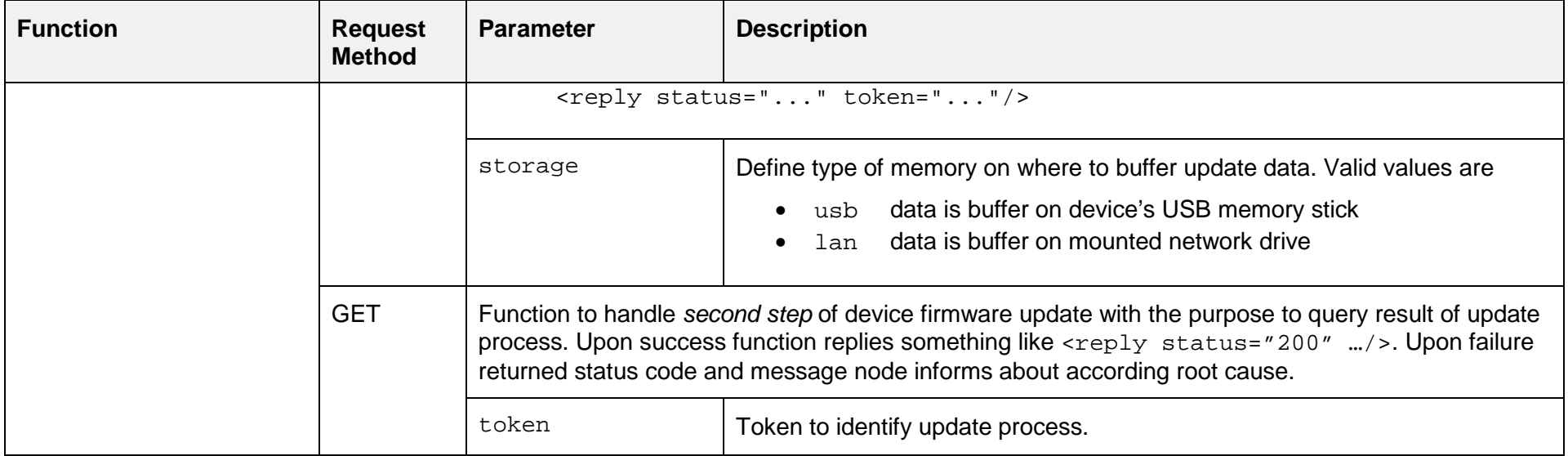

# <span id="page-29-0"></span>**5. Miscellaneous**

# <span id="page-29-1"></span>**5.1 Rounding**

Device features parameters to activate or deactivate rounding of data output on level of format type. Rounding itself is defined by the step parameters step S/C and step P. [Table 7](#page-29-2) presents default values for all these parameters. For a description of rounding parameters including configuration options refer to [1].

<span id="page-29-2"></span>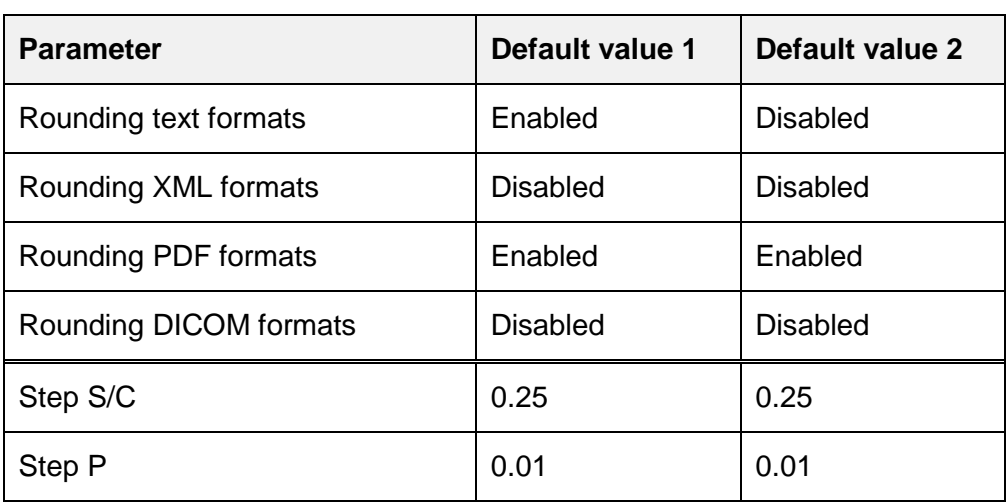

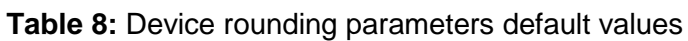

## <span id="page-30-2"></span><span id="page-30-0"></span>**5.2 Device Serial Number**

The device VISULENS 550 uses the 10-digit serial number format

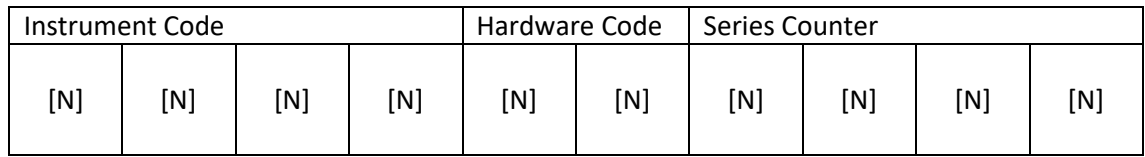

with the following definitions:

- Instrument Code:
	- o Defining product type
	- o Value 9714 corresponds to VISULENS 550
	- o Value 9702 corresponds to VISULENS 500 (its predecessor)
- Hardware Code:
	- o Pre-series devices: 00
	- o Series devices: 10, incremented by 2 for each hardware change
- Series Counter:
	- o initial value is production month of first device for given hardware version in format YYMM
	- o incremented by 1 for each subsequent equivalent device
	- o the first time the value reaches 9999 the counter is reset to 0000 and Hardware Code is incremented by 1. Reaching 9999 the second time the serial number is discontinued.

#### **5.2.1 V1.6 Mapping**

To ensure compliance to format "v1.6 Compatibility" serial numbers of VISULENS 550 are mapped to VISULENS 500 serial numbers and vice versa by (1) adding resp. subtracting value 40 to its Hardware Code and (2) keeping Series Counter.

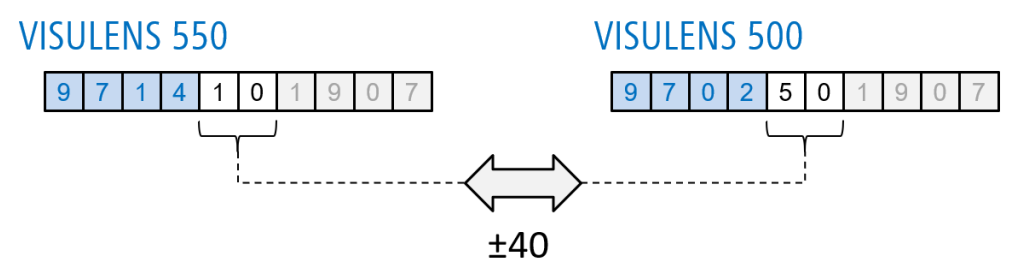

<span id="page-30-1"></span>**Figure 2:** Example demonstrating v1.6 mapping of serial numbers

<span id="page-31-2"></span><span id="page-31-1"></span><span id="page-31-0"></span>**Appendices Appendix 1: PDF printout examples Appendix 2: Device Parameter Table**

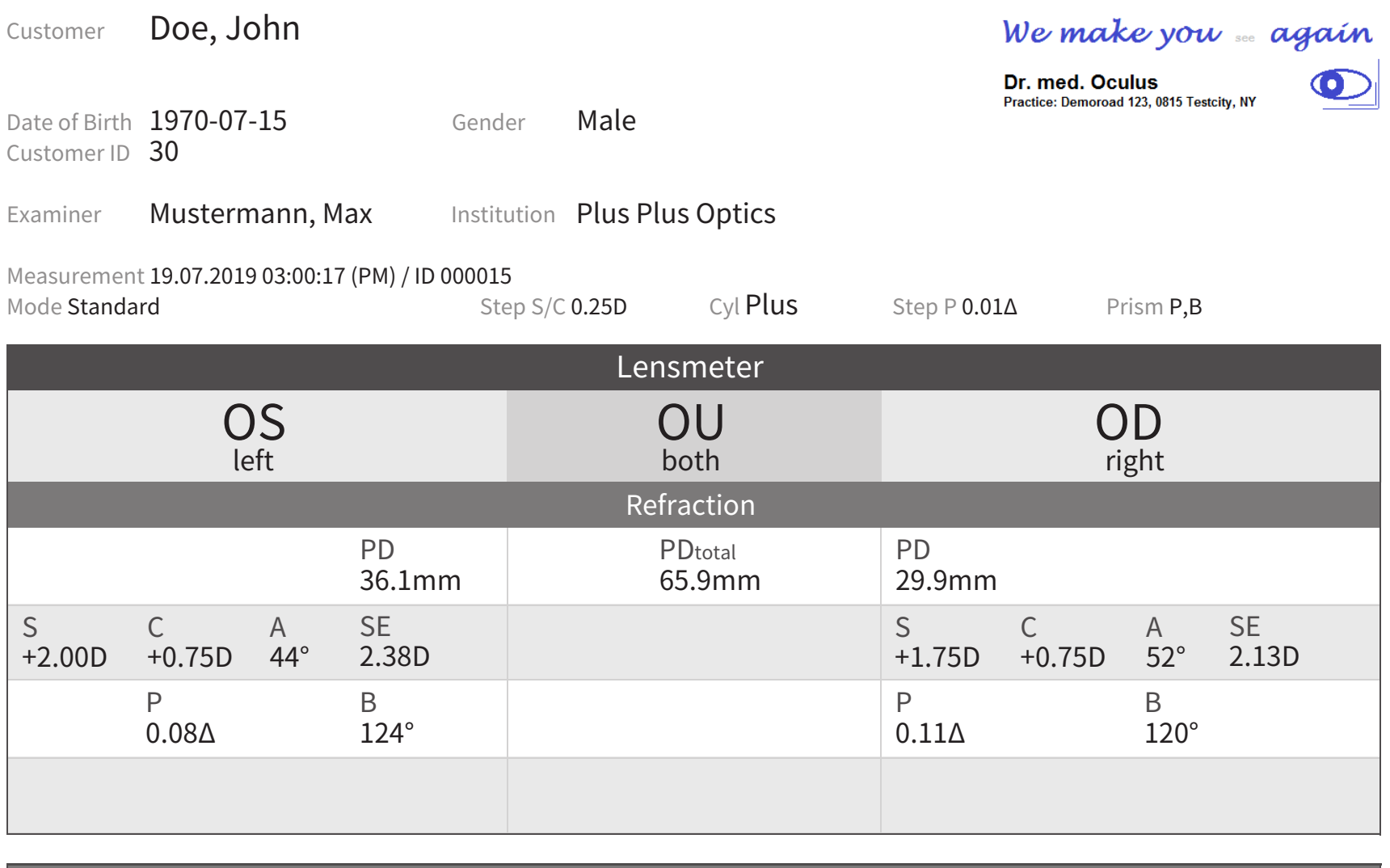

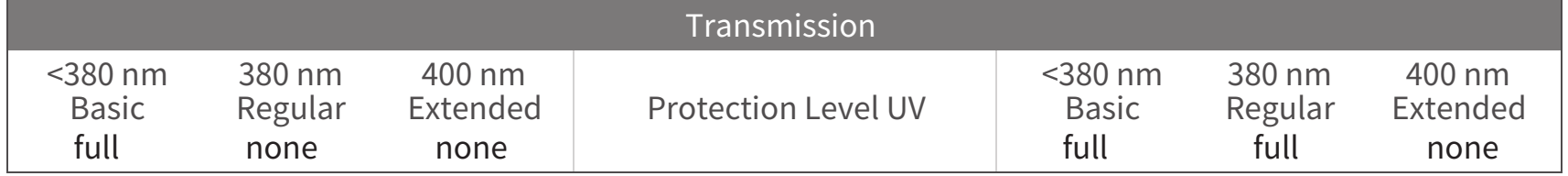

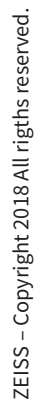

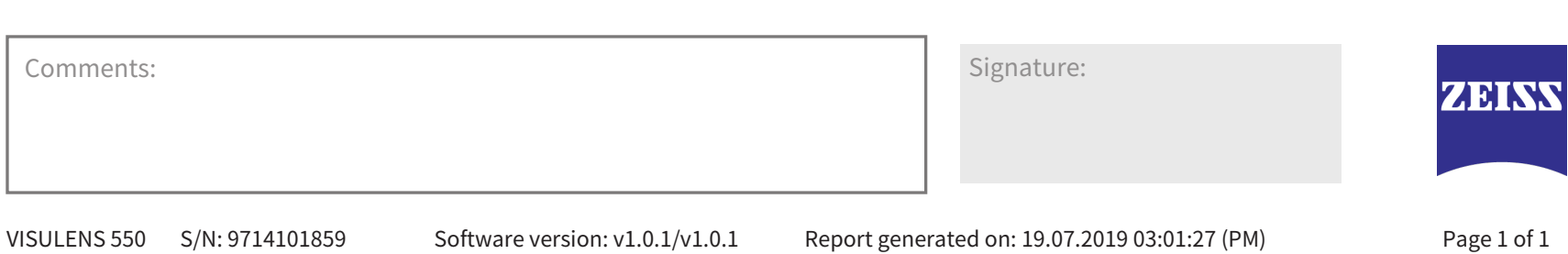

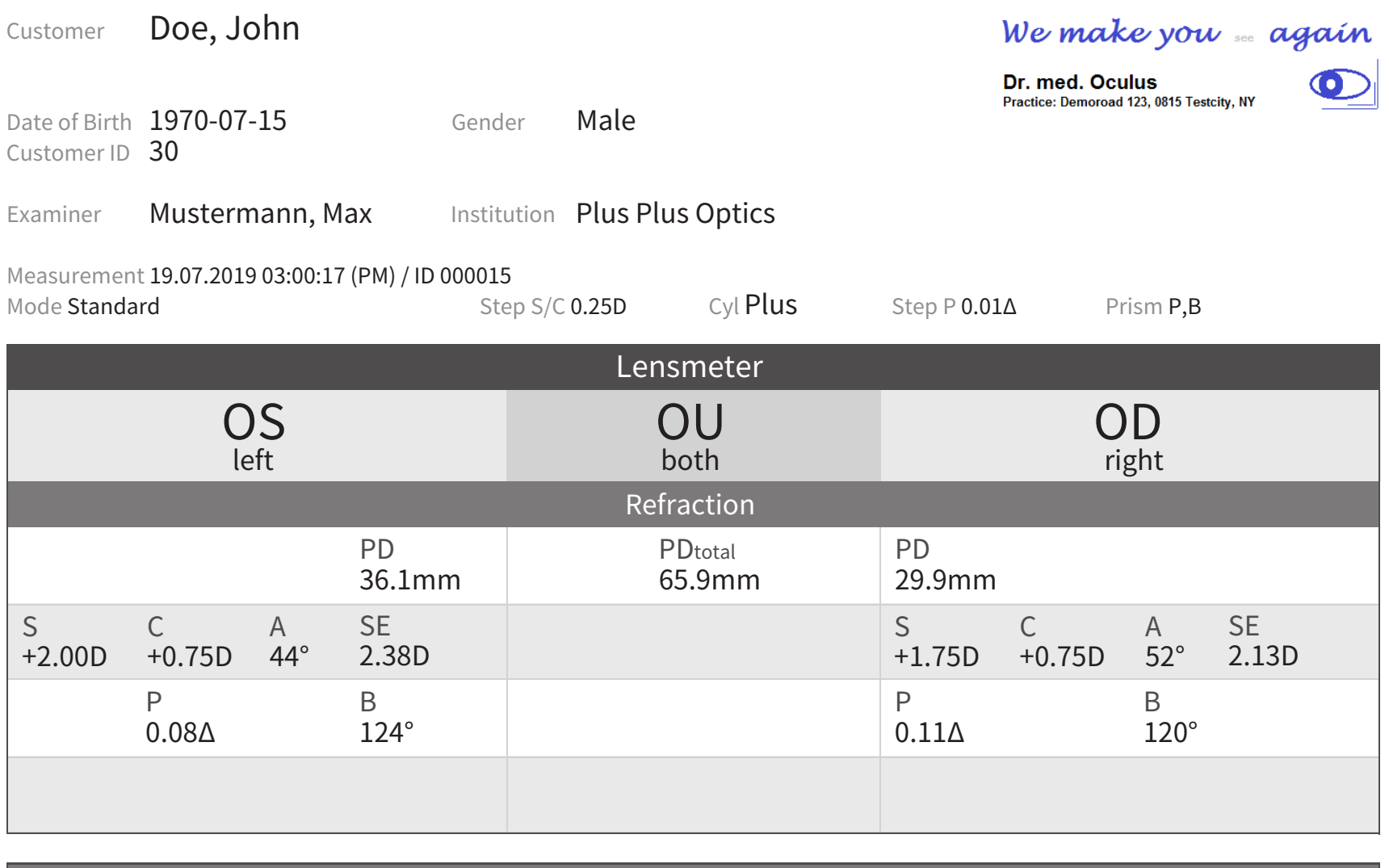

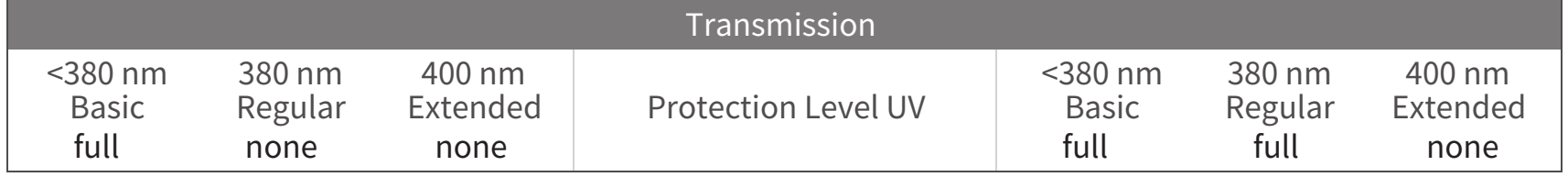

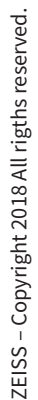

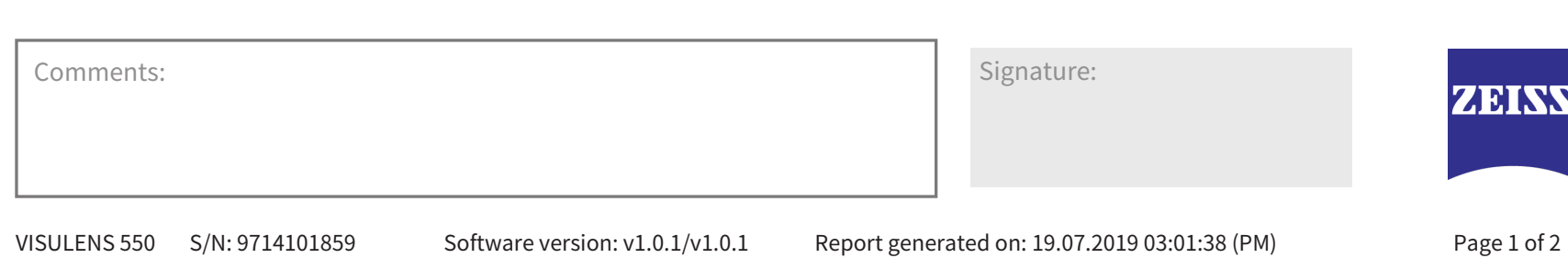

Customer Doe, John

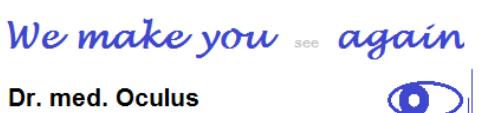

Practice: Demoroad 123, 0815 Testcity, NY

Date of Birth 1970-07-15 Gender Male Customer ID 30

Examiner Mustermann, Max Institution Plus Plus Optics

Measurement 19.07.2019 03:00:17 (PM) / ID 000015

Mustermann, Max

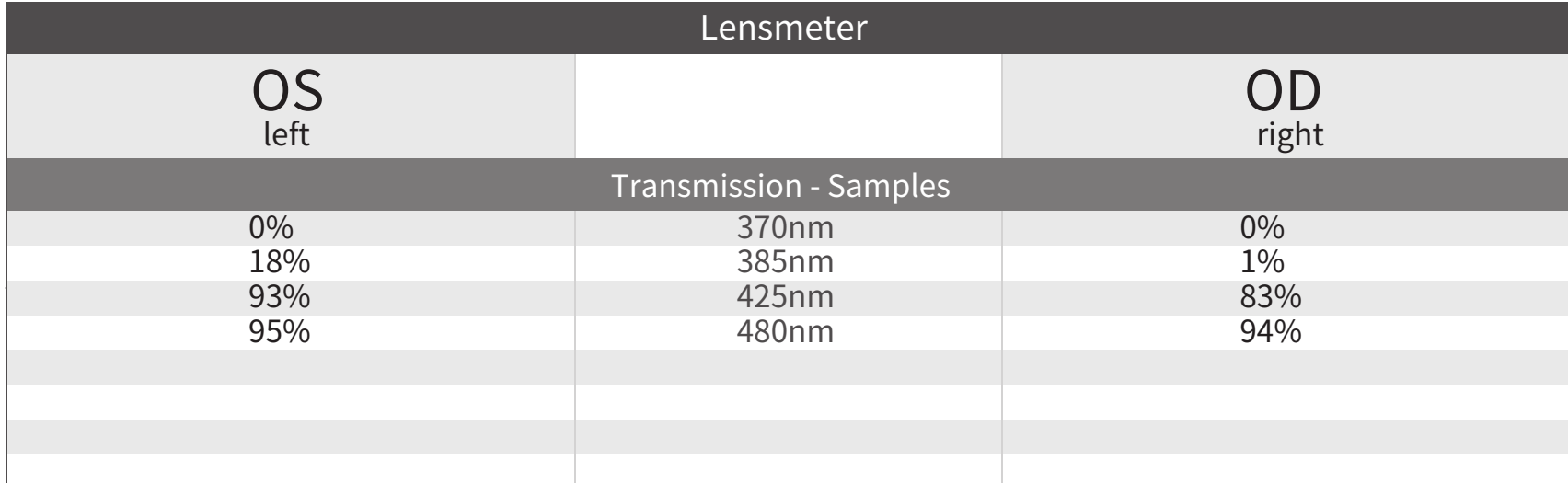

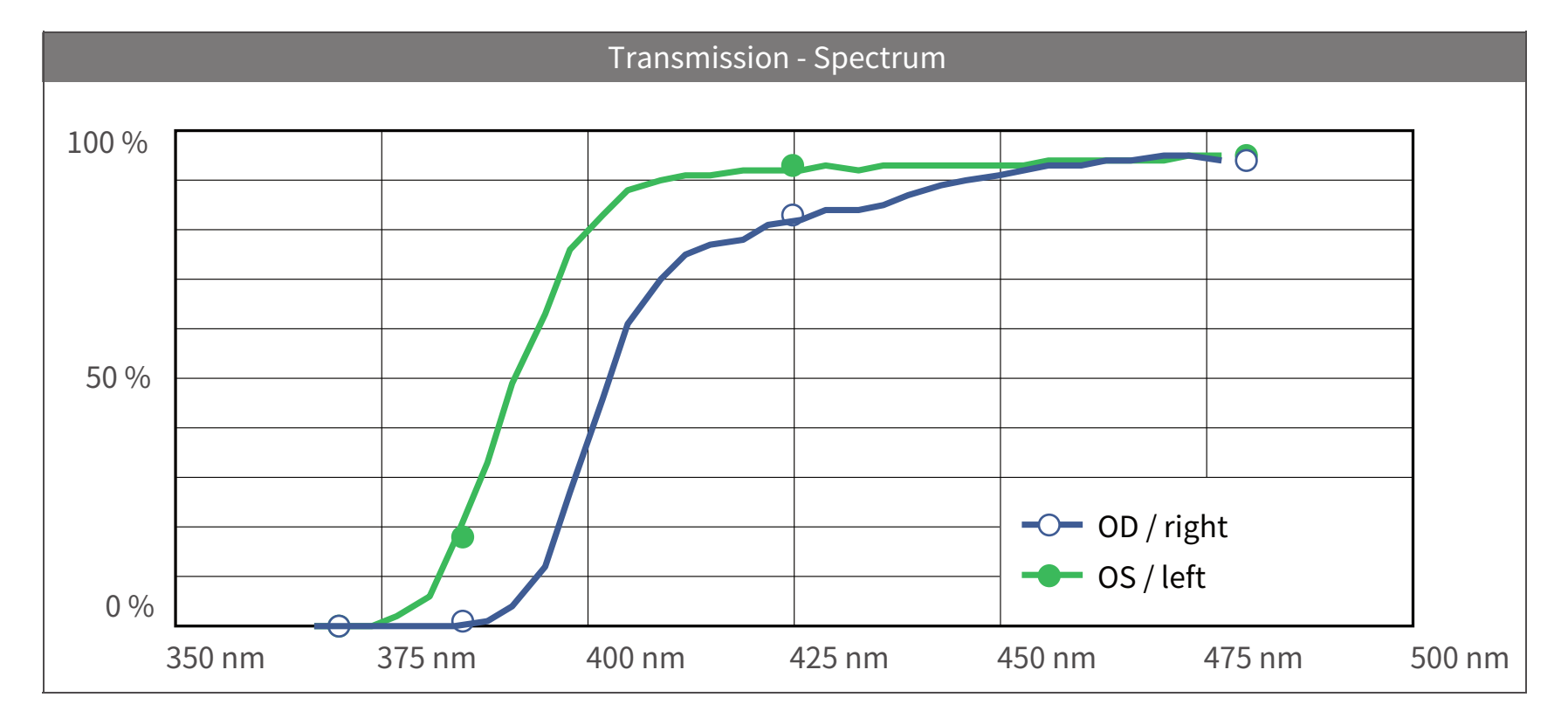

ZEISS – Copyright 2018 All rigths reserved.

ZEISS - Copyright 2018

All rigths reserved.

Comments: Signature: Signature: Signature: Signature: Signature: Signature: Signature: Signature: Signature: Signature: Signature: Signature: Signature: Signature: Signature: Signature: Signature: Signature: Signature: Sig **ZEINS** VISULENS 550 S/N: 9714101859 Software version: v1.0.1/v1.0.1 Report generated on: 19.07.2019 03:01:38 (PM) Page 2 of 2

#### **Table:** Read/Write parameters

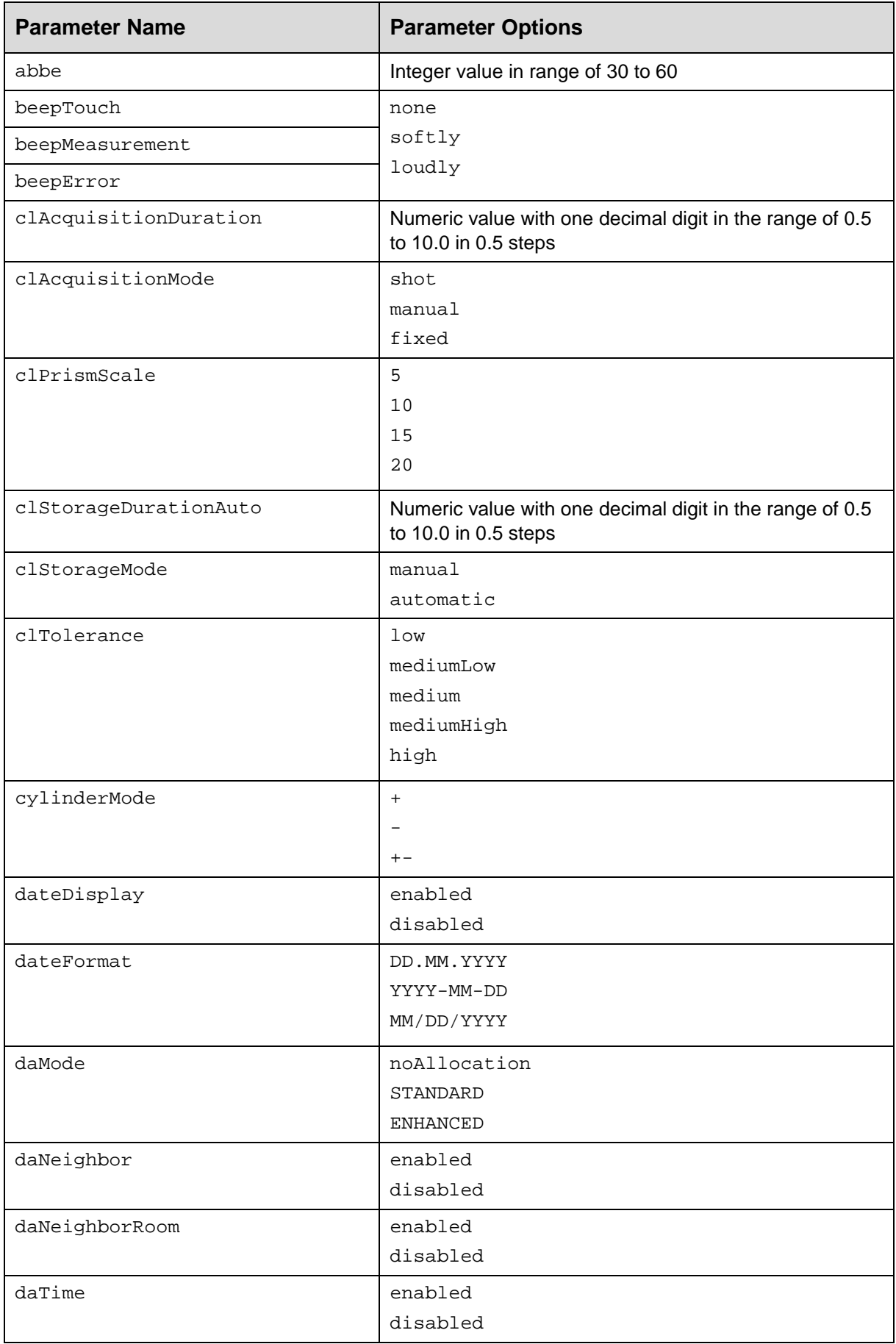

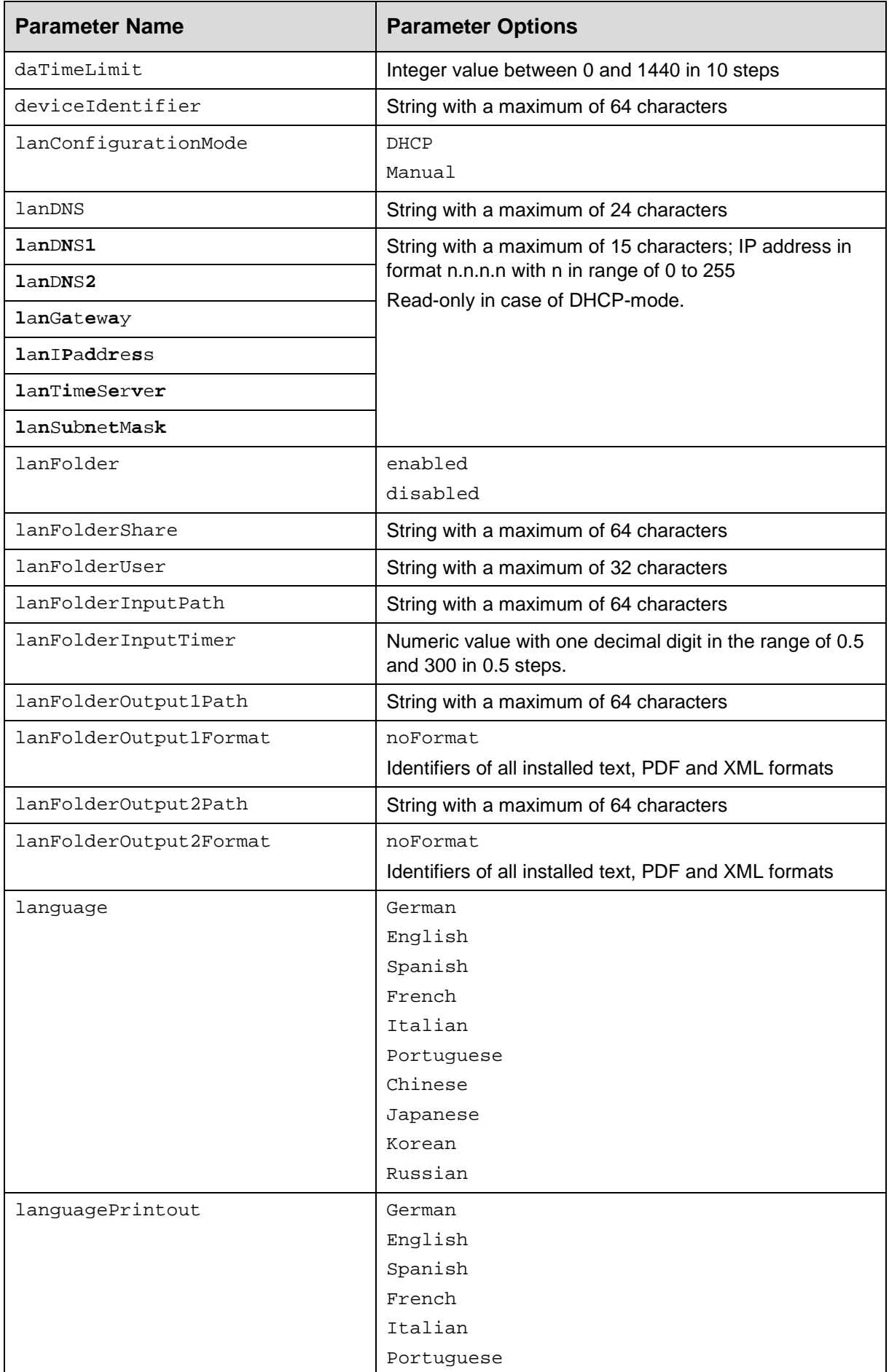

![](_page_37_Picture_209.jpeg)

![](_page_38_Picture_220.jpeg)

![](_page_39_Picture_185.jpeg)

![](_page_40_Picture_178.jpeg)

![](_page_41_Picture_174.jpeg)

![](_page_42_Picture_219.jpeg)

**Table:** Read-only parameters

![](_page_43_Picture_133.jpeg)